# HYGAN 紘康科技

## **HY11P52 Low Voltage Programming/ Lookup Table/PFM Instruction Manual**

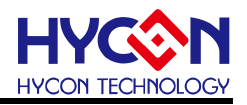

#### **Table of Contents**

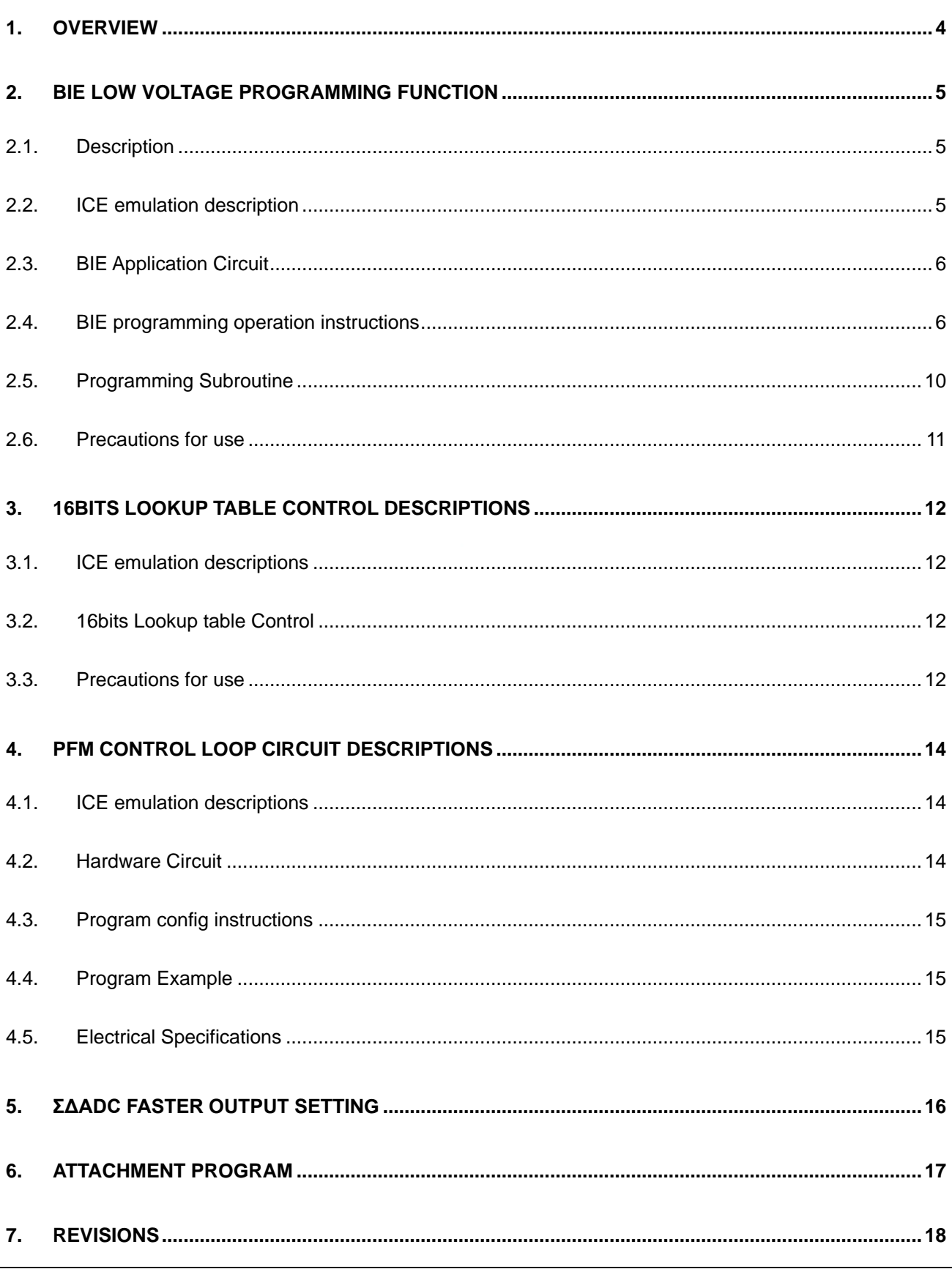

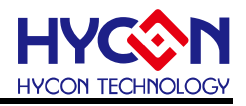

#### **Attention:**

- 1、 HYCON Technology Corp. reserves the right to change the content of this datasheet without further notice. For most up-to-date information, please constantly visit our website: [http://www.hycontek.com](http://www.hycontek.com/) .
- 2、 HYCON Technology Corp. is not responsible for problems caused by figures or application circuits narrated herein whose related industrial properties belong to third parties.
- 3、 Specifications of any HYCON Technology Corp. products detailed or contained herein stipulate the performance, characteristics, and functions of the specified products in the independent state. We does not guarantee of the performance, characteristics, and functions of the specified products as placed in the customer's products or equipment. Constant and sufficient verification and evaluation is highly advised.
- 4、 Please note the operating conditions of input voltage, output voltage and load current and ensure the IC internal power consumption does not exceed that of package tolerance. HYCON Technology Corp. assumes no responsibility for equipment failures that resulted from using products at values that exceed, even momentarily, rated values .listed in products specifications of HYCON products specified herein.
- 5、 Notwithstanding this product has built-in ESD protection circuit, please do not exert excessive static electricity to protection circuit.
- 6、 Products specified or contained herein cannot be employed in applications which require extremely high levels of reliability, such as device or equipment affecting the human body, health/medical equipments, security systems, or any apparatus installed in aircrafts and other vehicles.
- 7、 Despite the fact that HYCON Technology Corp. endeavors to enhance product quality as well as reliability in every possible way, failure or malfunction of semiconductor products may happen. Hence, users are strongly recommended to comply with safety design including redundancy and fire-precaution equipments to prevent any accidents and fires that may follow.
- 8、 Use of the information described herein for other purposes and/or reproduction or copying without the permission of HYCON Technology Corp. is strictly prohibited.

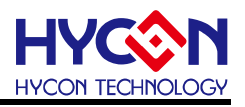

#### <span id="page-3-0"></span>**1. Overview**

HY11P52 is a new model added to the HY11P series and can also be positioned as an upgraded product of HY11P32, product advantages are as follows:

- ◆ Built-In EPROM(BIE) 3.05V programming technology, no need to connect additional power when producing calibration and programming EPROM.
- The ADC output rate can be increased from the original 1Ksps to 2Ksps, suitable for other applications that require slightly faster ADC speed and 12-bit ENOB resolution.
- Enhanced VDDA fast startup function, only need VDDA power supply to be stable within 1m sec.
- The current consumption of the LCD driver function module is reduced to 10uA.
- The average power consumption of automatic weighing application can be saved by half (when ADC output rate = 2ksps).
- Through BIE 16bits instruction reading mode, it can read back the table data in the program memory (OTP ROM CODE), which can save the program space when the program needs to use the table lookup function in large quantities.
- Program needs to dse the table lookup runction in large quantities.<br>Built-in LED backlight constant current control circuit, adopting automatic feedback design, can provide a maximum of 15mA current to drive white or blue light LED (power is provided by I / O, which can provide 10mA current; power is provided by VDD, which can provide 15mA current).
- Without using the new functions of HY11P52, the original code and PCB layout developed by HY11P32 can be used by translating the original code in HY11P52. The original hardware circuit and PCB can be used without any engineering changes.

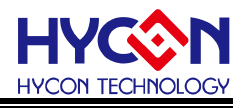

#### <span id="page-4-0"></span>**2. BIE Low Voltage Programming Function**

#### <span id="page-4-1"></span>**2.1. Description**

Low-voltage programming control technology allows users to perform BIE block data programming without external programming voltage source. The BIE architecture is still the same as the existing architecture. For details, please refer to the chapter 22 of UG-HY11S14\_EN.

[\(https://www.hycontek.com/wp-content/uploads/UG-HY11S14\\_EN.pdf](https://www.hycontek.com/wp-content/uploads/UG-HY11S14_EN.pdf) )

#### <span id="page-4-2"></span>**2.2. ICE emulation description**

Although the existing HY11S14-DK03 development tool (emulator) can support BIE low-voltage programming control technology, the VBIE power supply 6V required for low-voltage programming still needs to be externally input into the emulator's chip to perform the BIE programming operation smoothly. A booster circuit has been added to the PCBA of the emulator, after the short circuit of a specific pin is properly performed, the execution action is also programmed by calling the writing subroutine

#### (**WR1WORDBIEDATA**).

TWORDBILDATA).<br>The way of using the booster circuit on the PCBA of the emulator is to short-circuit two places in the red box below to output a 6V voltage to the 97 pin (BIEPWR) on the chip of emulator, the blue box is the corresponding boost circuit. If the emulator PCBA on your hand does not have the relevant booster circuit, please confirm the version of the tool you have and the serial number on the emulator PCB board, and then contact your agent or HYCON FAE.

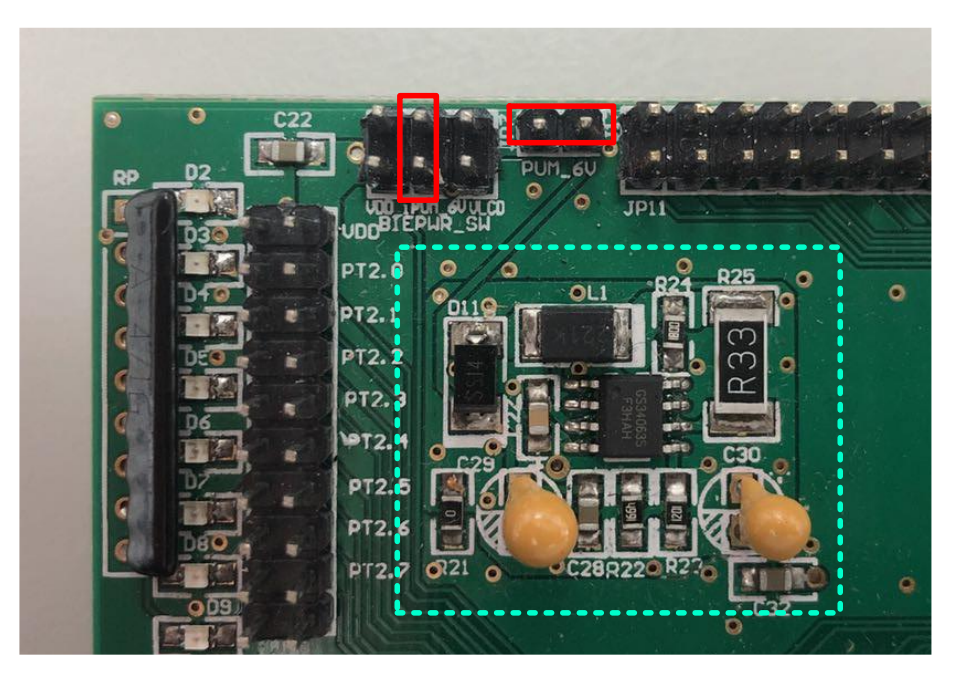

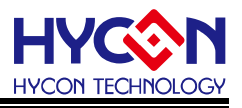

#### <span id="page-5-0"></span>**2.3. BIE Application Circuit**

When using the BIE function, external parts of  $R_{VPP}$  and  $C_{VPP}$  must be connected, the recommended C<sub>VPP</sub> capacitor value is 0.1uF, and the R<sub>VPP</sub> resistance value is 100kΩ.

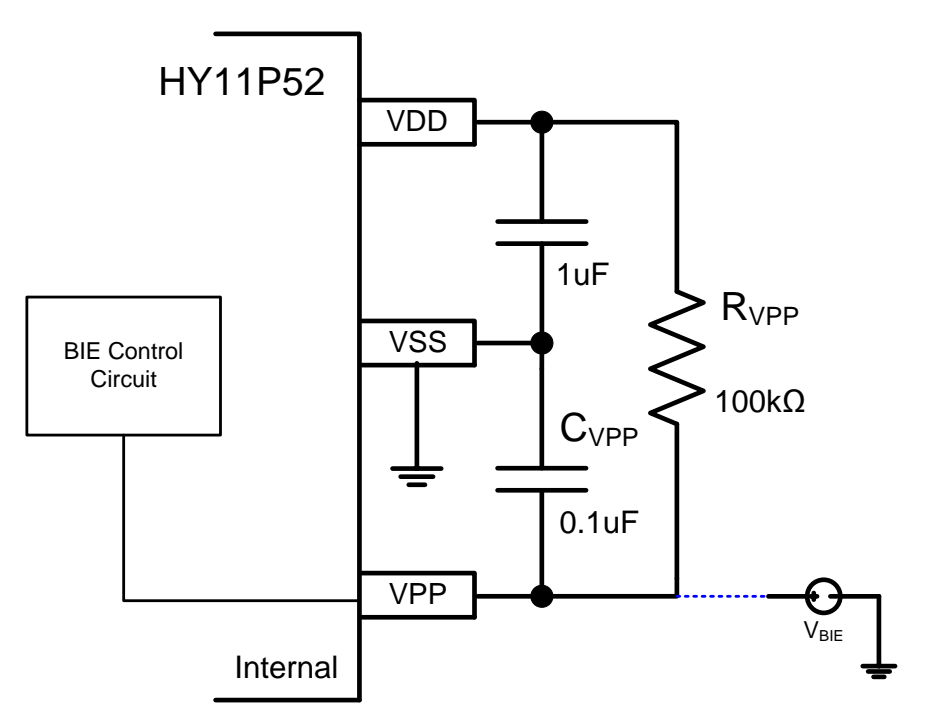

BIE Typical Application Circuit

#### <span id="page-5-1"></span>**2.4. BIE programming operation instructions**

#### BIE programming mode selection

When using an external  $V_{BIE}$  power supply (6V) to program BIE blocks, you can use the command to program one byte of data at a time in the BIE block; When the low-voltage programming control circuit is started, the BIE block can be programmed without an external V<sub>BIE</sub> power supply, but the programming subroutine (**WR1WORDBIEDATA**) must be called to perform programming; each time the programming subroutine is called to perform the programming operation, only one byte of data can be burned. the time spent is about 500msec.

PS: The time spent is calculated by CPUCK = 2MHz, CPUCLK = 00b, users need to switch the frequency source to CPUCLK = 00b by themselves when calling the programming subroutine (**WR1WORDBIEDATA**). If this subroutine is called when CPUCLK =  $01b =$ 2MHz is set, the programming time will take about 1000msec.

BIE program config instructions (using external  $V_{BE}$  power 6V)

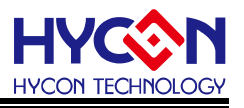

Use an external  $V_{BIE}$  power supply (6V) to program the BIE block, please refer to Section 22.1 of UG-HY11S14\_EN about BIE instruction manual, the Write EPROM and Read EPROM programs are listed below:

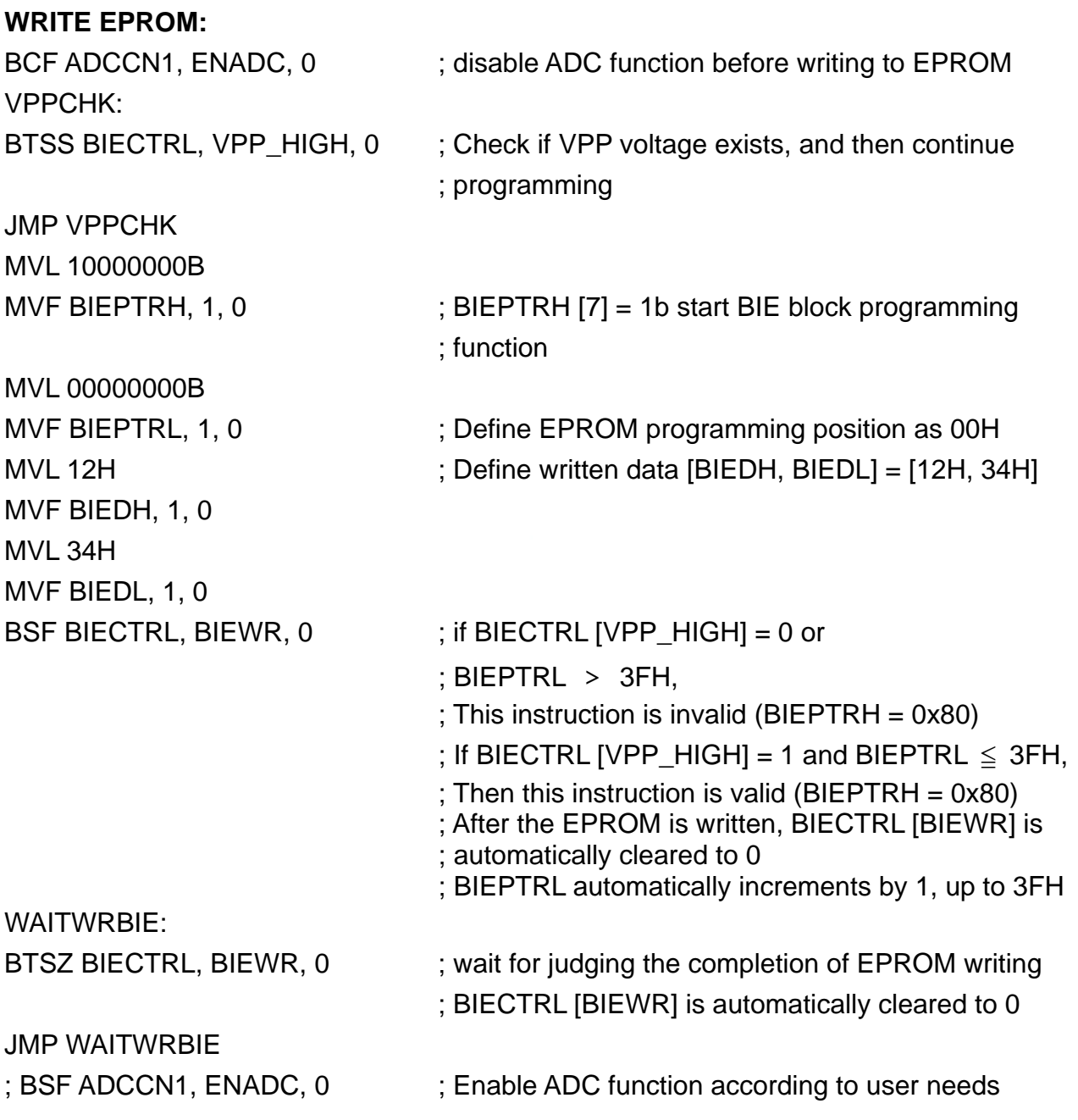

Note:

Disable ADC function before writing EPROM (ADCCN1 [ENADC] = 0b), then the ADC's anti-interference ability can be enhanced. Wait for the EPROM to be written, and then turn on the ADC function for signal measurement.

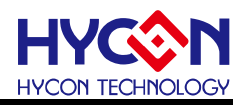

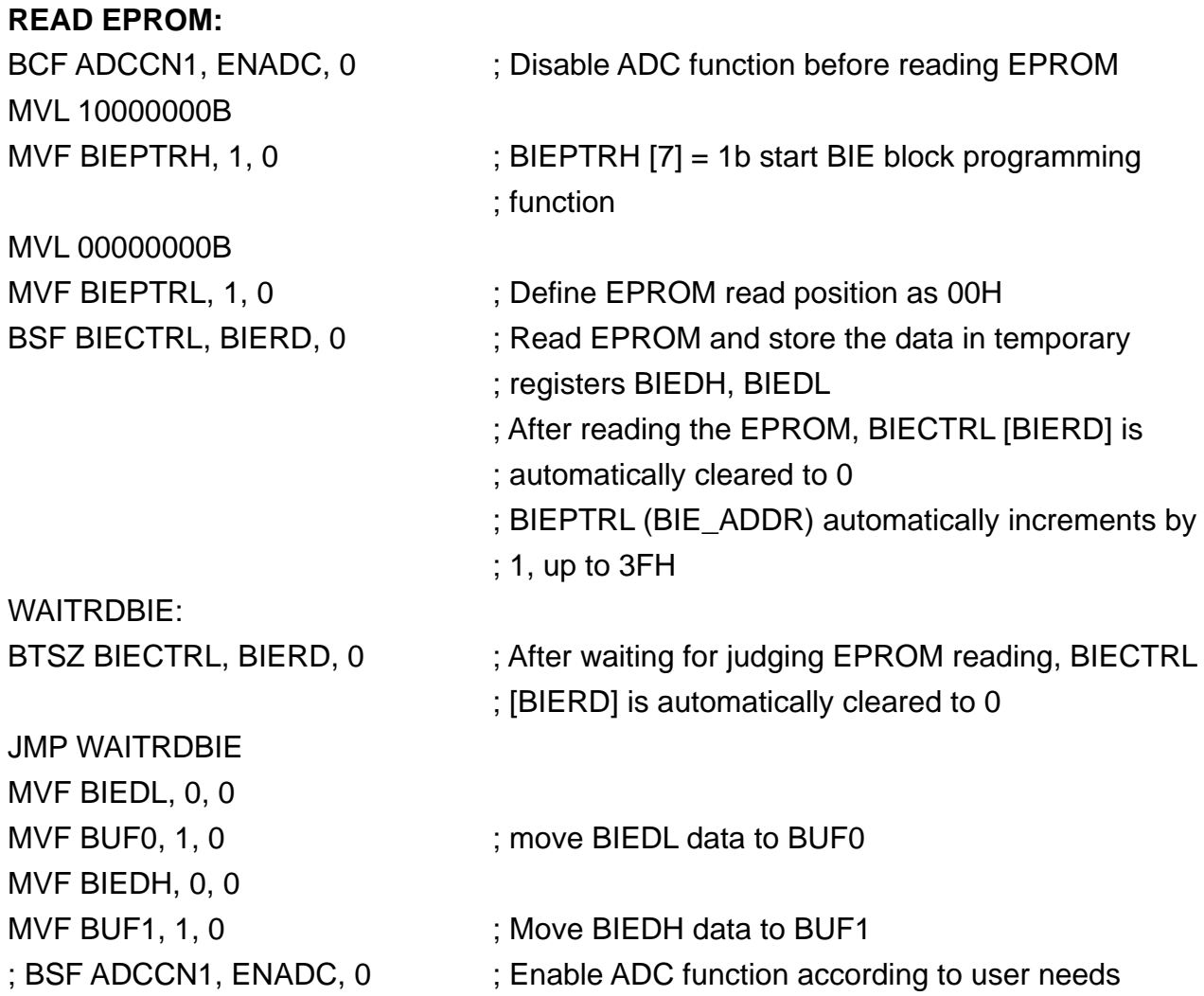

Note:

Disable ADC function before reading EPROM (ADCCN1 [ENADC] = 0b), then the ADC's anti-interference ability can be enhanced. Wait for the EPROM to be read, and then turn on the ADC function for signal measurement.

 BIE program config instructions (using low voltage programming control circuit) When using the low-voltage programming control circuit to program the BIE block, the following actions must be performed:

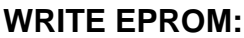

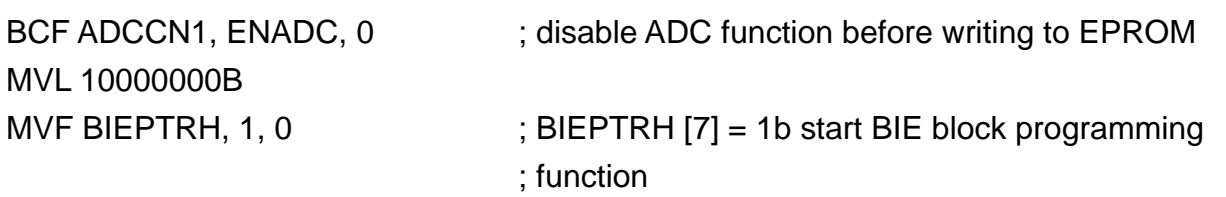

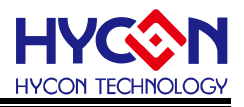

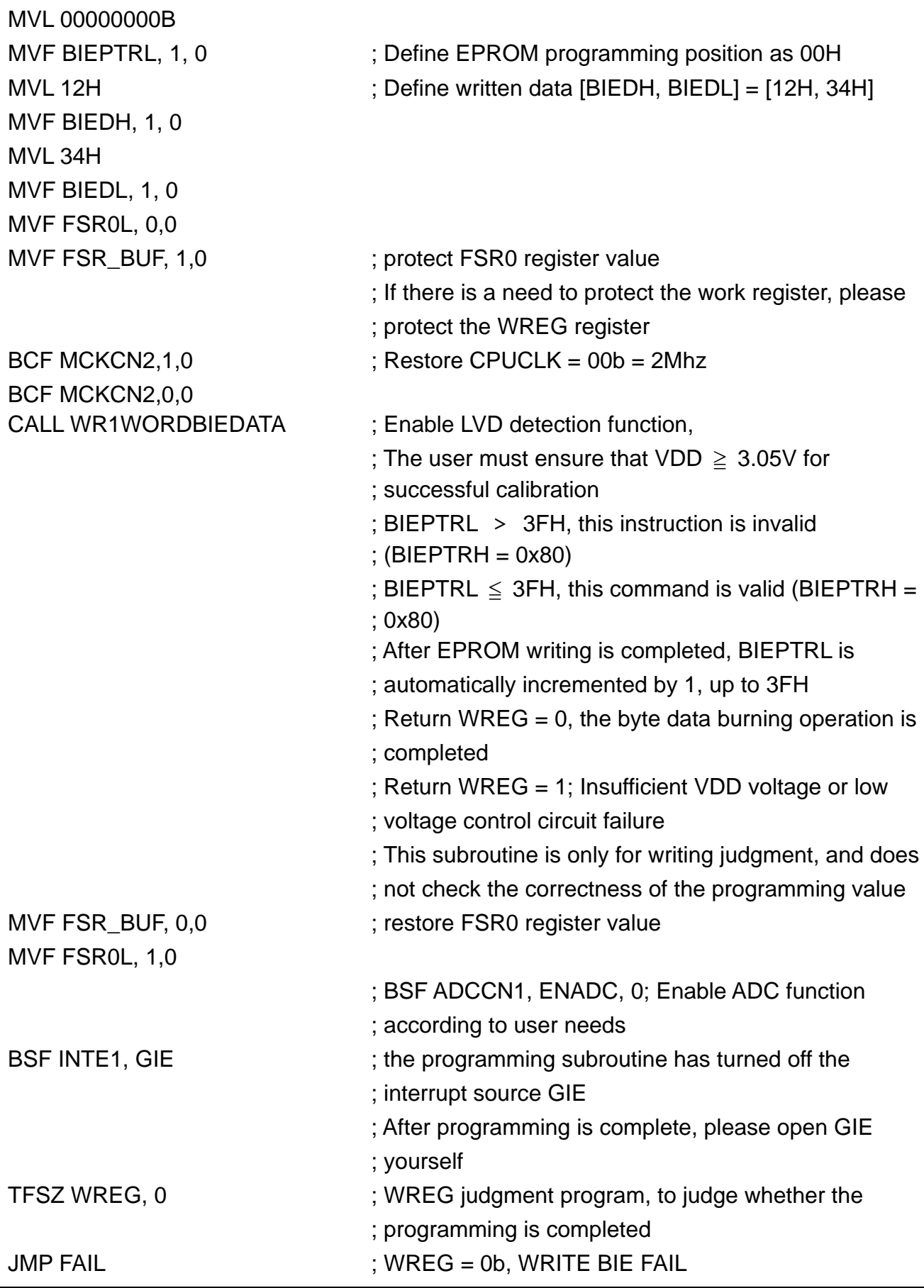

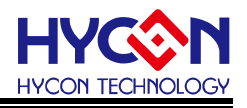

; ...; Other executive programs FAIL: IDLE NOP INCLUDE WR2.obj ; WR2.obj file must be placed at the end of the ; program END **READ EPROM:** BCF ADCCN1, ENADC, 0 : Disable ADC function before reading EPROM MVL 10000000B MVF BIEPTRH, 1, 0  $\blacksquare$ ; BIEPTRH [7] = 1b enable BIE block read function MVL 00000000B MVF BIEPTRL, 1, 0 : Define EPROM read position as 00H BSF BIECTRL, BIERD, 0 ; issue the instruction to read EPROM and store the ; data in the temporary register BIEDH / L ; After reading the EPROM, BIECTRL [BIERD] is with the meaning the LFROM<br>; automatically cleared to 0; ; BIEPTRL (BIE\_ADDR) automatically increments by ; 1, up to 3FH WAITRDBIE: BTSZ BIECTRL, BIERD, 0 : wait to determine whether IECTRL [BIERD] is ; automatically cleared to 0 after the EPROM read is ; completed JMP WAITRDBIE MVF BIEDL, 0, 0 MVF BUF0, 1, 0 ; move BIEDL data to BUF0 MVF BIEDH, 0, 0 MVF BUF1, 1, 0 ; Move BIEDH data to BUF1 ; BSF ADCCN1, ENADC, 0 ; Enable ADC function according to user needs

#### <span id="page-9-0"></span>**2.5. Programming Subroutine**

- ◆ Affected Registers: Special Register: WREG, LVDCN, FSR0L, INDF0, INTE1[GIE]. Data Register: 0F0h~0F4h.
- Keep Stack Layers:

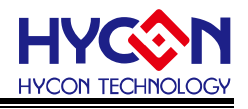

Keep at least 2 stack layers to call this subroutine normally.

Option Function:

The subroutine automatically starts the LVD low-voltage detection circuit inside the chip. After leaving the subroutine, the LVD function will be turned off.

- PS: Users should note that when using this programming subroutine, make sure VDD  $\geq$  3.05V to ensure successful programming!
- Instruction Cycle: 249312
- Code Size:
	- 61 instructions
- Function return value:

Return WREG = 1, which means that the VDD voltage is insufficient, or the low-voltage control circuit has failed.

Return WREG = 0, which means that the byte data is burned into the BIE block. However, only the programming is completed, and the correctness of the programming value is not checked. The user needs to check it by himself.

#### <span id="page-10-0"></span>**2.6. Precautions for use**

The HY11P52 chip uses a low-voltage programming control circuit function, which is only suitable for the temperature range of 0°C ~ 40°C, 3.05V  $\leq$  VDD  $\leq$  3.4V. If the chip uses an external  $V_{BIE}$  power supply (6V) to program the BIE block, the data can only be programmed through a single command (BSF BIECTRL, BIEWR, 0), and the programming subroutine (**WR1WORDBIEDATA**) cannot be used for programming in this mode, recording action to avoid errors during data burning.

- After starting the low-voltage programming control circuit, the voltage source must be set to 3.05V≤VDD≤3.4V for normal programming.
- When the low-voltage programming control circuit is started, the GIE interrupt control source is forcibly turned off.
- It is recommended to start all low-voltage programming control circuits for BIE block programming after the measurement is completed.
- The user should pay attention to the register which is affected after calling the subprogram.
- Development tools (emulators) currently cannot emulate low-voltage programming and 16bits table lookup functions;
- When the user uses the development tool (HY11S14-DK03) to emulate the HY11P52 low-voltage programming function, although it is not necessary to connect external VBIE power supply (6V) with external Power, it is still necessary to provide 6V power supply on PCBA, manually adjust Jumper to put the circuit to the specified position, so that the program can be executed normally. (If you do not use the low-voltage programming function on the emulator, you do not need to connect an external VBIE 6V power supply) .

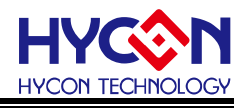

#### <span id="page-11-0"></span>**3. 16BITs Lookup Table Control Descriptions**

HY11P52 is H08B instruction set, and HY08B instruction does not support 16bits lookup table instruction. HY11P52 adds 16BITs lookup table instruction function based on HY08B.

ROM Code (program memory) lookup table function needs to set BIEPTRH [7] = 0b to achieve 16Bits lookup table function. Its BIEPTRH [2:0] / BIEPTRL [7:0] determines the 11-bit ROM Code read address, BIEPTRH [2: 0] is the address of Bit11 ~ Bit9, and BIEPTRL [7:0] is the address of Bit7  $\sim$  Bit0, after checking the table, the data is placed in the BIEDH / BIEDL register.

#### <span id="page-11-1"></span>**3.1. ICE emulation descriptions**

The existing ICE does not support the HY08B instruction 16bits lookup table instruction. When customers use ICE emulation, please follow the program config Instructions and verify it on the actual product.

#### <span id="page-11-2"></span>**3.2. 16bits Lookup table Control**

9.2. Toblis Lookup table Control<br>♦ Program config Instructions is as follows: MVL HIGH Table MVF TBLPTRH, F, ACCE BCF TBLPTRH, 7 MVL LOW Table MVF TBLPTRL, F, ACCE BSF TBLCTRL, TBLRD, 0 MVF TBLDL, 0, 0 MVF BUF0, 1, 0 ; move BIEDL data to BUF0 MVF TBLDH, 0, 0 MVF BUF1, 1, 0 Table:

DB 05AH, 0A5H

#### <span id="page-11-3"></span>**3.3. Precautions for use**

When using ROM Code to look up the table, BIEPTRH [7] = 0b needs to be set to enable the function; BIEPTRH [6:3] needs to be set to 0000b forcibly.

To switch back to BIE programming and reading, you need to set BIEPTRH [7] = 1b to enable the function; BIEPTRH [6:0] needs to be forced to 0000000b, and BIEPTRL [7:6]

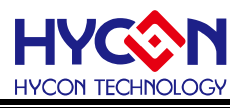

needs to be forced to 00b .

The ROM Code only allows the lookup table function to be accessed through instructions. Other write operations are considered invalid (BSF BIECTRL, BIEWR, 0). ROM Code lookup table and BIE programming and reading functions cannot be used simultaneously.

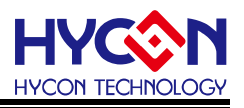

#### <span id="page-13-0"></span>**4. PFM Control Loop Circuit Descriptions**

When driving high-voltage LED backlights, 3V battery power can easily cause drive failure after the battery voltage drops. HY11P52 uses a simple PFM control loop to increase the driving voltage to achieve the voltage to drive the LED backlight.

HY11P52 uses feedback input judgment to control the PFM output frequency, which has achieved the purpose of outputting stable voltage, the PFM module and the LVD module share the same circuit. Please switch between them for application development. Only a single module function can be used at the same time.

#### <span id="page-13-1"></span>**4.1. ICE emulation descriptions**

The existing ICE does not yet support the PFM control loop circuit, when customers use ICE emulation, please follow the program config Instructions and verify it on actual products.

#### <span id="page-13-2"></span>**4.2. Hardware Circuit**

Power supply voltage stabilizing capacitor C1, 1uF. Schottky Diode IN5819, D1, D2. Fly Cap, 0.2uF Output capacitor C2, 2uF. Detection Resistance, RD, 20Ω

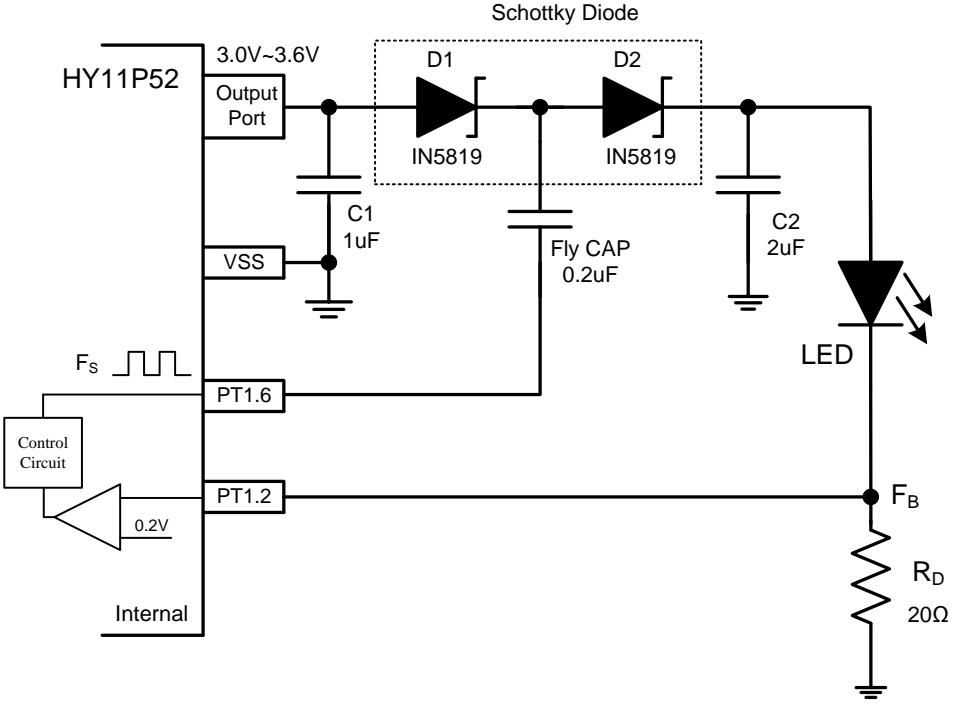

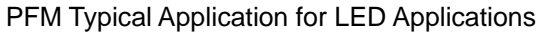

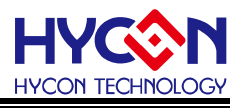

#### <span id="page-14-0"></span>**4.3. Program config instructions**

PFM control loop start setting: PWMRCN [ENLEDP] = 1.

Using this control loop, PT1.2 needs to be set as an input pin, and PT1.6 needs to be set as an output pin.

#### <span id="page-14-1"></span>**4.4. Program Example**

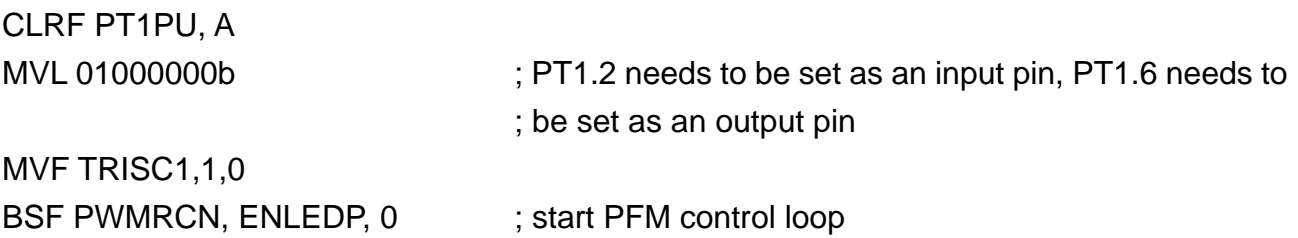

#### <span id="page-14-2"></span>**4.5. Electrical Specifications**

The following lists the typical relationships between VDD and Switch frequency (FS) and Feedback Voltage (FB).

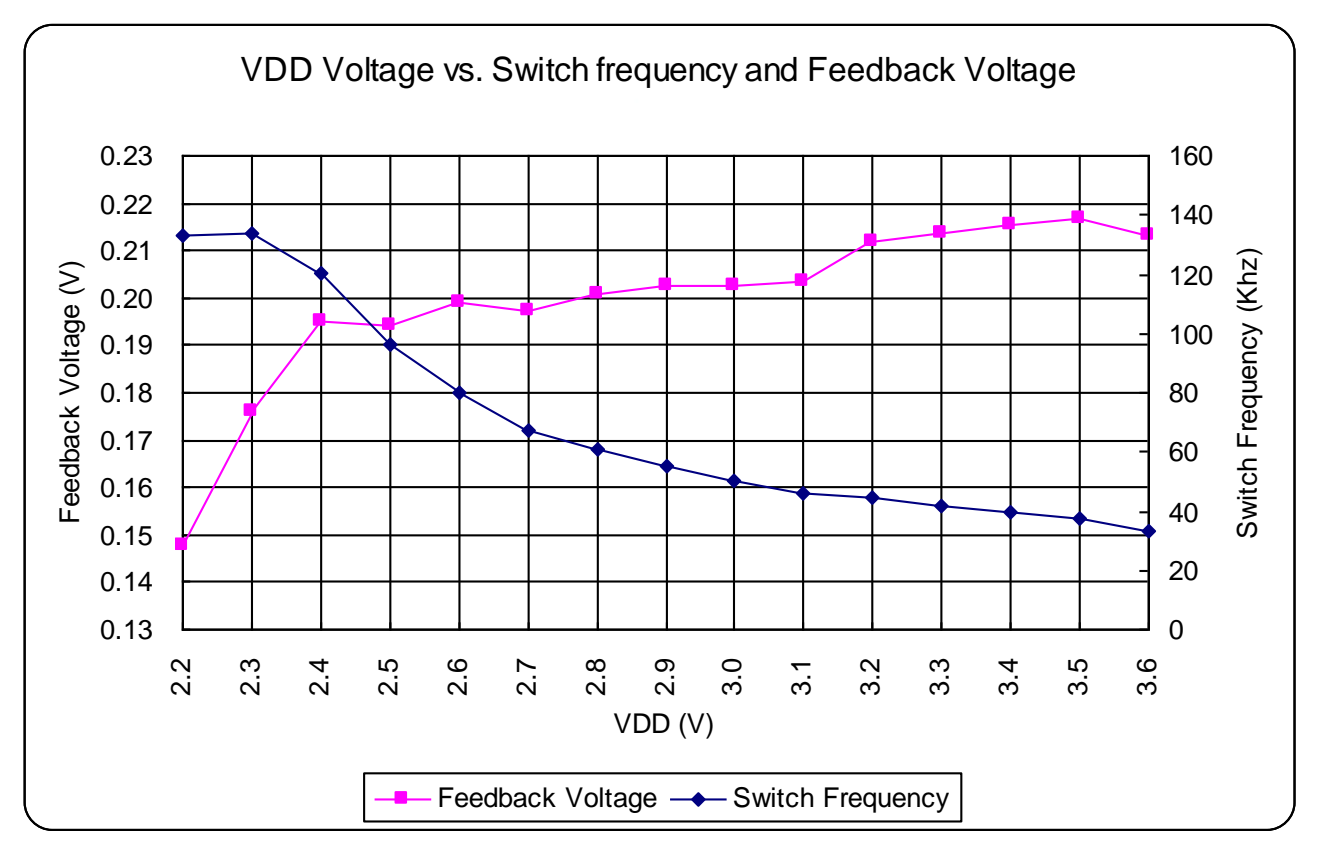

VDD Voltage vs. Switch frequency and Feedback Voltage Chart

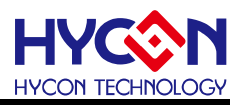

#### <span id="page-15-0"></span>**5. ΣΔADC Faster Output Setting**

HY11P52 ΣΔ ADC provides a faster output function, you can set OSR = 128 by setting OSR [3:0] = 1010b, which is a fast output setting with an equivalent ADC output rate of about 2Ksps.

Program config Instructions is as follows: MVL 01000010B MVF ADCCN3,1,0 ; set HY11P52 ΣΔ ADC output frequency to 2Ksps

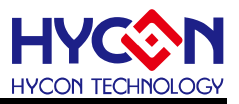

### <span id="page-16-0"></span>**6. Attachment Program**

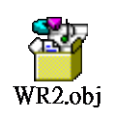

WR2.OBJ:

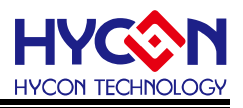

#### <span id="page-17-0"></span>**7. Revisions**

The following describes the major changes made to the document, excluding the punctuation and font changes.

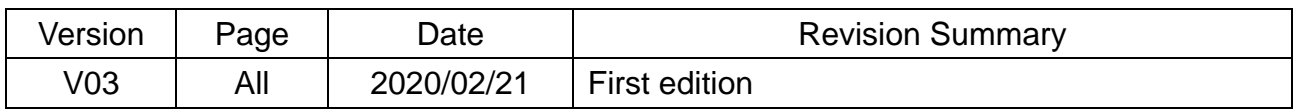